# Managing products in the IDERA Dashboard

The IDERA Dashboard hosts IDERA products that register with the Dashboard. Click the **Manage Products** option in the Administration view to open the respective window.

In the Manage Products window you can perform the following actions on registered products:

## **Edit a Product**

To edit a product, select it from the Products list. The Dashboard displays the settings for the selected product on the panel to the right. Make the necessary modifications and click **Save**.

| MAN     | MANAGE PRODUCTS     |             |                     |          |                   |                        |                                      |        |      |        |                 |
|---------|---------------------|-------------|---------------------|----------|-------------------|------------------------|--------------------------------------|--------|------|--------|-----------------|
| SEARCH  | : Search products b | y name here | ۹                   |          |                   | Edit Product           |                                      |        |      |        |                 |
| Registe | a Product           |             |                     |          |                   | <b>N</b> 1 1 1 1       | 0011 (1.)                            |        |      |        |                 |
|         | Product             | Version     | Registered          | Location | Credentials       | Product Name           | SQLdm(dm)                            |        |      |        |                 |
|         |                     |             |                     |          |                   | Instance Name          | dm                                   |        |      |        |                 |
| 0       | IderaDashboard      | 3.8.1.9     | Nov 20, 2017 10:59: | CR-2K8R2 | Simpsons\Administ | Version                | 10.2.2.0                             |        |      |        |                 |
| •       |                     |             |                     |          | Simpsons\Administ |                        |                                      |        |      |        |                 |
|         |                     |             |                     |          |                   | Registered             | Nov 20, 2017 11:15:42 AM             |        |      |        |                 |
|         |                     |             |                     |          |                   | Location               | (local);SQLdmRepository              |        |      |        |                 |
|         |                     |             |                     |          |                   | Connection User        | simpsons\administrator               |        |      |        |                 |
|         |                     |             |                     |          |                   | Connection<br>Password | To continue enter the password here. |        |      |        |                 |
|         |                     |             |                     |          |                   |                        |                                      |        |      |        |                 |
|         |                     |             |                     |          |                   |                        |                                      |        |      |        |                 |
| 2 tota  | l Products 15 \$    | per page    |                     | ŀ        | 4 4 1 /1 ▶ ▶      |                        |                                      | Cancel | Save | Delete | Migrate product |

#### **Delete a Product**

To remove a product, select it from the Products list and click **Delete** on the panel to the right. A confirmation dialog displays; click **Yes** to remove or **No** to cancel.

If you want to uninstall the IDERA Dashboard, make sure to delete all registered products before uninstalling.

## **Migrate Product**

Allows you to migrate the registered product to a different IDERA Dashboard. Select the product from the Products list and click Migrate product.

| MIGRATE TO      | DIFFERENT IDERA DASHBOARD | × |
|-----------------|---------------------------|---|
|                 |                           |   |
| Host:           |                           |   |
| Port :          | 9292                      |   |
| Dashboard Admir | istrator :                |   |
| Username :      |                           |   |
| Password :      |                           |   |
|                 |                           |   |
|                 | Migrate Cancel            |   |

Fill in the requested information and click Migrate.

## **Register a Product**

Register SQL Diagnostic Manager in your IDERA Dashboard. Click Register a Product to display the configuration settings.

| MAN      | AGE PRODU          | JCTS      |                     |                   |                   |                            |                                                                                                    |        |          |
|----------|--------------------|-----------|---------------------|-------------------|-------------------|----------------------------|----------------------------------------------------------------------------------------------------|--------|----------|
| SEARCH:  | Search products by | name here | ۹                   |                   |                   | Add a Product to Idera Das | shboard                                                                                                    |        |          |
| Register | a Product          |           |                     |                   |                   | Product :                  | -                                                                                                    |        |          |
|          | Product            | Version   | Registered          | Location          | Credentials       | Display Name :             |                                                                                                    |        |          |
| 0        | IderaDashboard     | 3.8.1.9   | Nov 20, 2017 10:59: | CR-2K8R2          | Simpsons\Administ |                            | Unique display name helps you distinguish<br>different instances of the same product, if<br>you have multiple installs. We recommend |        |          |
| ۰        | SQLdm(Dm)          | 10.2.2.0  | Nov 20, 2017 11:15: | (Local);SQLdmRepo | Simpsons\Administ |                            | display name using location or function.<br>"DiagnosticManagerWest" or<br>"DiagnosticManagerProd".                                   |        |          |
|          |                    |           |                     |                   |                   | Host:                      |                                                                                                    |        |          |
|          |                    |           |                     |                   |                   | Port :                     |                                                                                                    |        |          |
|          |                    |           |                     |                   |                   | Product Administra         | ator                                                                                                    |        |          |
|          |                    |           |                     |                   |                   | User Name :                |                                                                                                    |        |          |
|          |                    |           |                     |                   |                   | Password:                  |                                                                                                    |        |          |
|          |                    |           |                     |                   |                   |                            |                                                                                                    |        |          |
| 2 total  | Products 15 :      | per page  |                     | ŀ                 | ( ◀ 1 /1 ▶ ▶      |                            |                                                                                                    | Cancel | Register |

When the Add a Product to Idera Dashboard window displays, fill out the needed information as follows:

- 1. In the **Product Name** field enter the product name, SQLdm (As it shows in the image below).
- 2. In the **Display Name** field enter any name you want. Choose a unique display name to help you distinguish different instances of the same product.
- 3. Enter the Host name. Fill out with the hostname of the machine DM is installed on.
- 4. Enter the Port number used by SQLdm Rest Service. By default, the port number is 5170.
- 5. Under Product Administrator enter your credentials.

| Product :         | SQLdm                                                                                                    |   |
|-------------------|----------------------------------------------------------------------------------------------------|---|
| Display Name :    | dm                                                                                                    |   |
|                   | Unique display name helps you distinguish<br>different instances of the same product, if<br>you have multiple installs. We recommend<br>display name using location or function.<br>"DiagnosticManagerWest" or<br>"DiagnosticManagerProd". |   |
| Host :            | W12R2                                                                                                    |   |
| Port :            | 5170                                                                                                    |   |
| Product Administr | ator                                                                                                    |   |
| User Name :       | W12R2\Administrator                                                                                                    |   |
| Password:         |                                                                                                    | 1 |
|                   |                                                                                                    |   |
|                   |                                                                                                    |   |

Type all the requested information and click Register.

| (j) | SQL Diagnostic Manager is unregistered from the IDERA Dashboard when you uninstall it. |
|-----|----------------------------------------------------------------------------------------|
|     |                                                                                        |

SQL Diagnostic Manager identifies and resolves SQL Server performance problems before they happen. Learn more > >

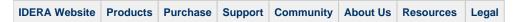